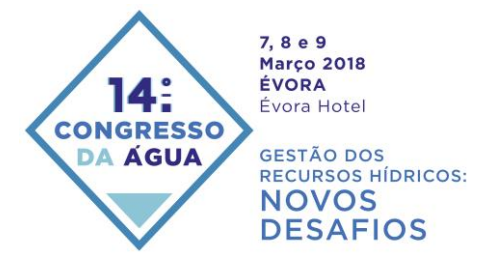

# A INCLUSÃO DE MALHA DE ESPAÇAMENTO VARIÁVEL NO CÓDIGO FREEWAT DE MODELAÇÃO NUMÉRICA DE ESCOAMENTO E TRANSPORTE SUBTERRÂNEO

Manuel M. OLIVEIRA<sup>1</sup>; Iacopo BORSI<sup>2</sup>; Tiago MARTINS<sup>3</sup>; Rudy ROSSETTO<sup>4</sup>

<sup>1</sup> Hidrogeólogo, Laboratório Nacional de Engenharia Civil, Av. do Brasil, 101, 1700-066 Lisboa, moliveira@lnec.pt

- <sup>2</sup> Modelador, TEASistemi, Via Ponte a Piglieri 8, 56122 Pisa-Itália, iacopo.borsi@tea-group.com
- <sup>3</sup> Hidrogeólogo, Laboratório Nacional de Engenharia Civil, Av. do Brasil, 101, 1700-066 Lisboa, tmartins@lnec.pt

<sup>4</sup> Hidrogeólogo, Scuola Superiore Sant'Anna, P.za Martiri della Libertà, 33, 56127 Pisa-Itália, rudy.rossetto@santannapisa.it

#### **Resumo**

O código FREEWAT (*FREE and open source software tools for WATer resource management*) é um código aberto e gratuito que integra o código de modelação numérica de diferenças finitas MODFLOW (escoamento e transporte subterrâneo) num sistema de informação geográfica também de código aberto. O FREEWAT é uma extensão (*plugin*) do QGIS e orienta o utilizador/modelador desde o primeiro passo da criação de um modelo e o pré-processamento da informação, até ao pós-processamento (visualização) dos resultados do modelo, sempre em ambiente SIG. O FREEWAT é uma comunidade aberta, permitindo que qualquer interessado contribua para o desenvolvimento do programa.

A versão 1.0 da extensão FREEWAT não permite o uso de malhas de espaçamento variável, obrigando a que, quando se pretende fazer modelação com mais detalhe de uma área em estudo, seja necessário reduzir o espaçamento entre células aumentando grandemente o número de células do modelo e o esforço de cálculo numérico. Apresenta-se a introdução na extensão FREEWAT de uma opção para desenhar uma malha de espaçamento variável que foi englobada no item "Model Setup" da ferramenta "Create Grid". Esta opção permite também desenhar uma malha de espaçamento constante e definir a rotação da malha. Funciona importando um ficheiro de texto que fornece os valores necessários para o programa criar uma *shapefile* com a malha do modelo que serve de base à continuação da sequência de procedimentos normais do FREEWAT.

**Palavras-chave:** Modelação numérica, diferenças finitas, águas subterrâneas, FREEWAT, MODFLOW, QGIS.

**Tema:** Investigação em hidráulica e recursos hídricos.

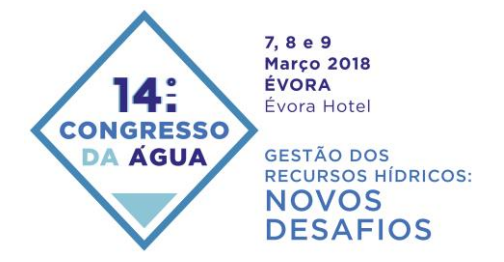

## **1. APRESENTAÇÃO DO FREEWAT**

O FREEWAT (*FREE and open source software tools for WATer resource management*) é um código aberto e gratuito que integra o código de modelação numérica de diferenças finitas MODFLOW e programas relacionados de modelação de escoamento e transporte subterrâneo e interação com águas superficiais num sistema de informação geográfica. Foi desenvolvido no âmbito de um projeto do programa de investigação e inovação do HORIZONTE 2020. Pode ser descarregado, assim como os manuais, a partir da página [http://www.freewat.eu/download-information.](http://www.freewat.eu/download-information)

O FREEWAT está concebido como uma extensão (*plugin*) composta do sistema de informação geográfica de código aberto QGIS [\(http://qgis.org\)](http://qgis.org/). A versão de referência para o FREEWAT é o QGIS 2.14 (que é uma "*long term release (LTR)*"), embora todos os testes realizados também tenham funcionado nas versões subsequentes QGIS 2.16 e 2.18.

Dentro do QGIS a arquitetura do FREEWAT assenta na integração de diferentes ferramentas de programas (os chamados pilares do FREEWAT – Fig. 1): (1) o sistema de gestão de base de dados relacional SQLITE, (2) os códigos de modelação numérica MODFLOW e programas relacionados [\(https://water.usgs.gov/ogw/modflow/index.html\)](https://water.usgs.gov/ogw/modflow/index.html), e outros especificamente desenvolvidos para o FREEWAT, (3) a biblioteca de Python FloPy [\(https://github.com/modflowpy/flopy\)](https://github.com/modflowpy/flopy), uma biblioteca em Python para criar, correr e pósprocessar modelos baseados no MODFLOW, e (4) a linguagem de programação Python que serve de ligação entre as várias ferramentas do sistema.

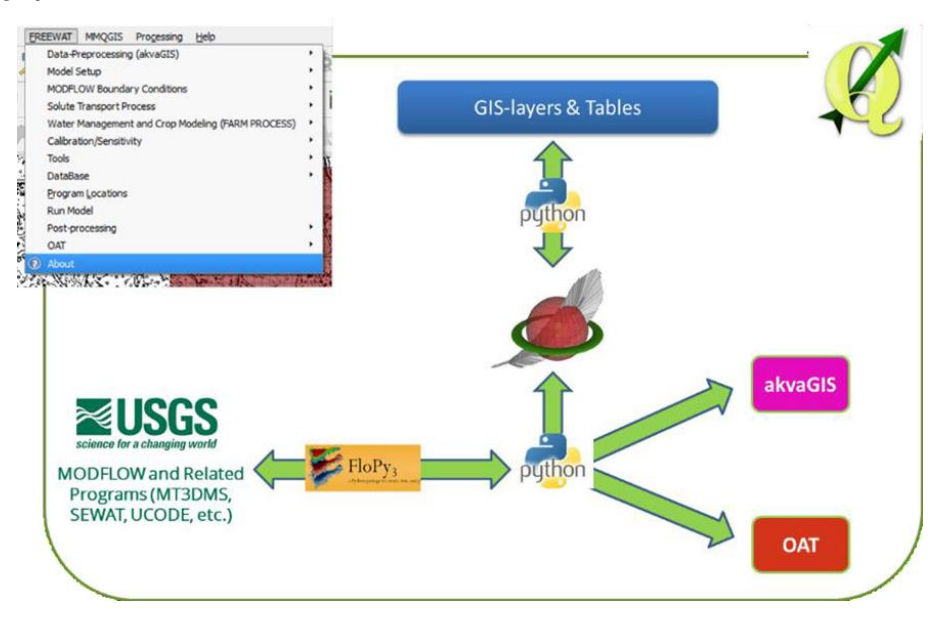

Figura 1 – Pilares do FREEWAT (Borsi et al., 2017).

Sendo uma extensão composta, o FREEWAT é desenhado como um conjunto modular de diferentes ferramentas, umas podendo ser usadas de forma independente e outras requerendo uma execução sequencial. As ferramentas são classificadas em:

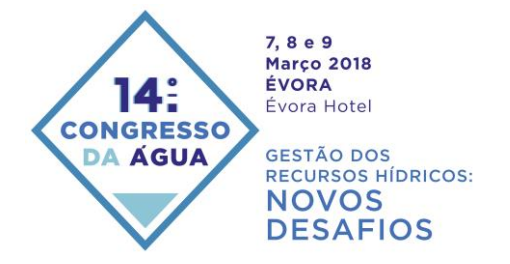

- ferramentas para análise, interpretação e visualização de dados hidrogeológicos e hidrogeoquímicos e de aspetos de qualidade, também focadas na análise avançada de séries temporais (embebidas no módulo akvaGIS);
- simulação de modelos relativos ao ciclo hidrológico e gestão de recursos hídricos: modelos de escoamento, de transporte, de crescimento de culturas, de gestão e otimização, também relacionados com gestão da rega e de questões rurais (MODFLOW e códigos relacionados);
- ferramentas para realizar a calibração de modelos, análise de sensibilidade e quantificação da incerteza (código UCODE\_2014);
- ferramentas de pós-processamento para visualizar os resultados da modelação;
- ferramentas adicionais para operações gerais em SIG de preparação de dados de entrada, e funcionalidades de pós-processamento (módulo OAT – "Observations and Analysis Tool").

A Figura 2 mostra como os vários módulos se relacionam, tomando como referência um procedimento de modelação padrão.

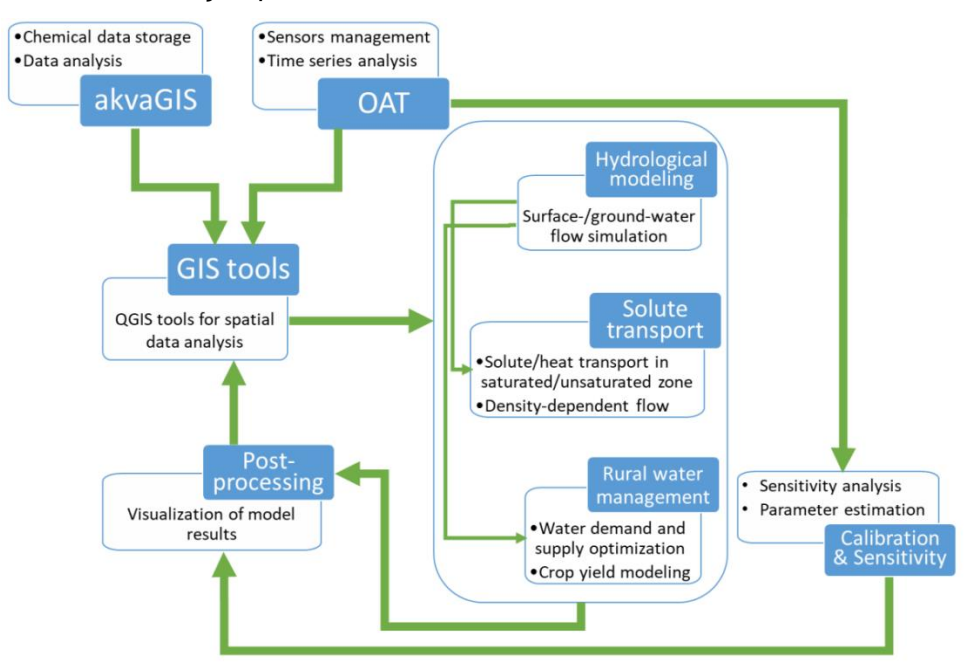

Figura 2 – Interligação entre os módulos do FREEWAT (Borsi et al., 2017).

## **2. BREVE DESCRIÇÃO DOS MÓDULOS DO FREEWAT**

O MODFLOW e programas relacionados simulam o ciclo da água através da aplicação de um código fisicamente baseado, espacialmente distribuído, que simula a dinâmica do fluxo subterrâneo utilizando a aproximação de diferenças finitas tridimensional centrada nos blocos, em que o domínio espacial é discretizado em células retangulares. Também simula o fluxo associado a pressões externas, tais como poços, recarga, evapotranspiração, drenos e rios.

O MODFLOW e programas relacionados implementados no FREEWAT são:

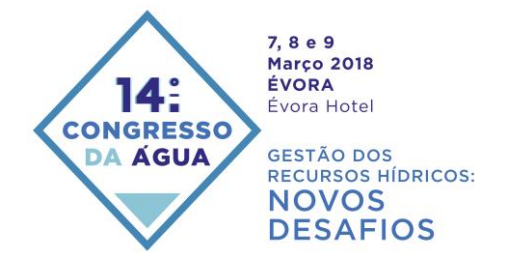

- MODFLOW-2005: o modelo de águas subterrâneas tridimensional de diferenças finitas do USGS (Harbaugh, 2005);
- MODFLOW-NWT: uma formulação de Newton-Raphson para o MODFLOW-2005 para melhorar a solução de problemas de escoamento subterrâneo de aquíferos livres (Niswonger *et al.*, 2011);
- MODFLOW-OWHM: *One Water Hydrologic Flow Model* um modelo de escoamento hidrológico integrado para a análise do movimento de água natural e de origem humana, num quadro de necessidades e disponibilidades (Hanson *et al.*, 2014);
- MT3D: um modelo de transporte 3D modular multi-espécies para simulação da adveção, dispersão, e reações químicas de contaminantes em sistemas de águas subterrâneas (Zheng & Wang, 1999);
- MT3D-USGS: uma versão do USGS do programa MT3DMS atualizada com novas e aumentadas capacidades de transporte para utilização com o MODFLOW (Bedekar *et al.*, 2016);
- SEAWAT: uma versão combinada dos códigos MODFLOW e MT3DMS para a simulação do escoamento e transporte 3D de águas subterrâneas de densidade variável (Langevin *et al.*, 2007);
- UCODE\_2014: um código de estimação de parâmetros universal que pode ser utilizado para calibrar os modelos MODFLOW e fazer análise de sensibilidade e avaliação da incerteza (Poeter *et al.*, 2014).

Estes programas contêm uma grande quantidade de pacotes que permitem simular muitos processos. A atual extensão do FREEWAT inclui alguns desses pacotes que são úteis para a simulação dos principais processos hidrológicos, hidrogeológicos e de transporte. A Tabela 1 mostra uma lista não exaustiva dos pacotes integrados e não integrados no FREEWAT, agrupados por categorias.

Para além dos programas referidos o FREEWAT apresenta também dois importantes pacotes de análise e tratamento de informação:

- akvaGIS: uma base de dados geoespacial, especialmente concebida para gerir e armazenar dados hidroquímicos e hidrogeológicos a que se associou um conjunto de ferramentas para fazer a gestão, visualização, análise, interpretação e préprocessamento dos dados (Serrano *et al.*, 2017);
- OAT Observation and Analysis Tool: uma ferramenta para importar, exportar e processar séries temporais de dados (Cannata *et al.*, 2017).

## **3. FLUXO DE PROCEDIMENTOS DA EXTENSÃO FREEWAT**

Apresenta-se um conjunto de indicações relativas ao fluxo de procedimentos da extensão FREEWAT baseado no primeiro volume do manual do programa (De Filippis et al., 2017). A extensão FREEWAT é utilizada para implementar o modelo, executar simulações e ver e processar os resultados dentro do QGIS. Cada processo baseia-se num procedimento encadeado: de uma camada SIG genérica a uma camada do modelo/Objeto de Dados do Modelo (MDO - *Model Data Object*) e finalmente um ficheiro de texto necessário para execução do solucionador numérico. A terminologia do FREEWAT é a seguinte:

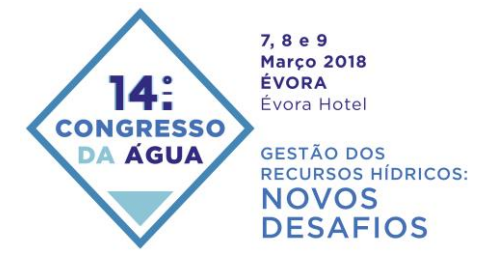

Tabela 1 – Lista não exaustiva dos pacotes incluídos e não incluídos no FREEWAT v. 1.0

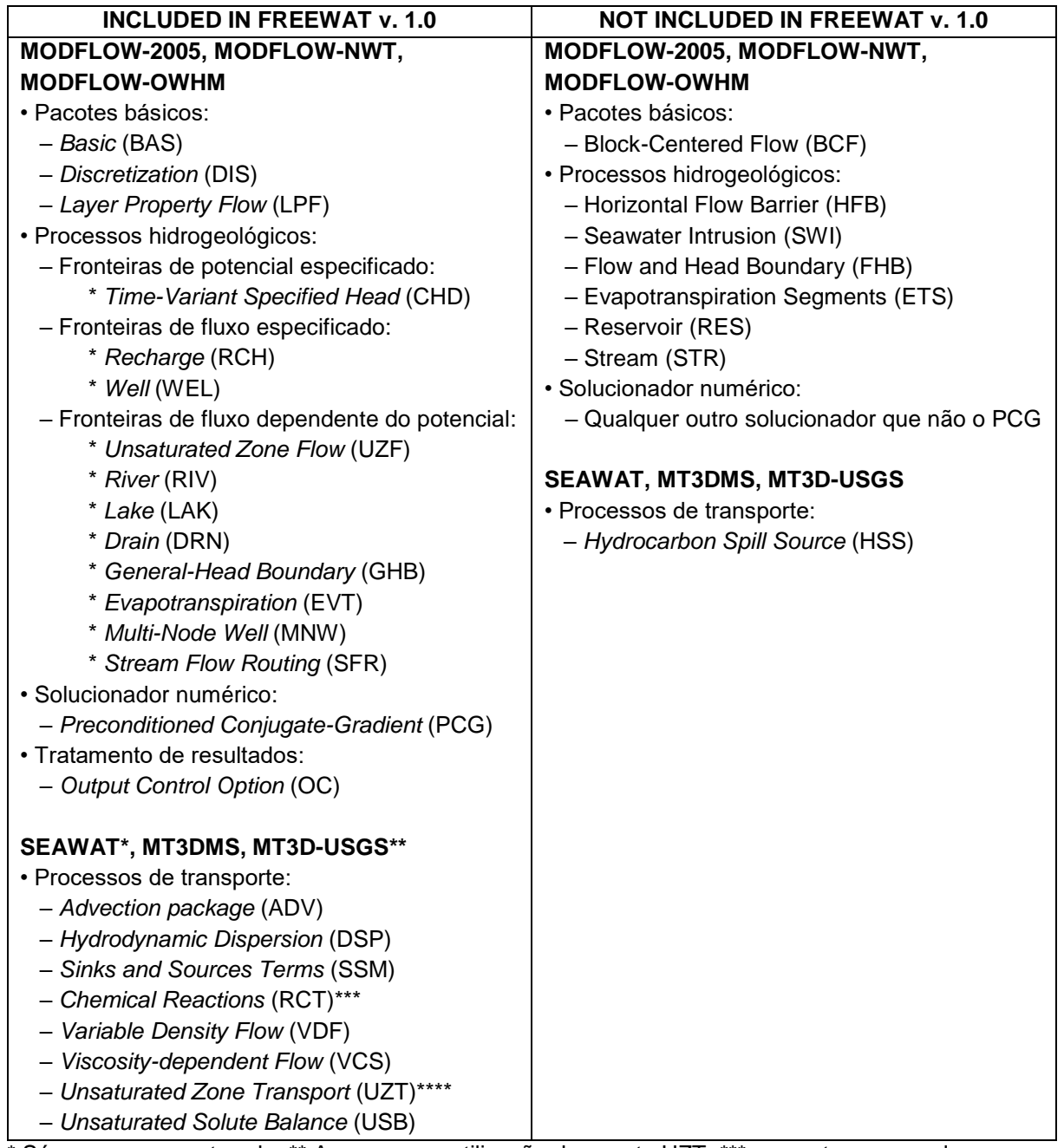

\* Só para a zona saturada; \*\* Apenas para utilização do pacote UZT; \*\*\* somente no caso de espécies simples; \*\*\*\* a aplicação a problemas multi-espécie ainda não foi completamente testada.

- camada SIG indica uma camada de informação geográfica genérica, não processada para o cenário de modelação;
- camada do modelo o domínio discreto é dividido em camadas (camadas do modelo) que correspondem às unidades hidroestratigráficas identificadas no modelo conceptual;

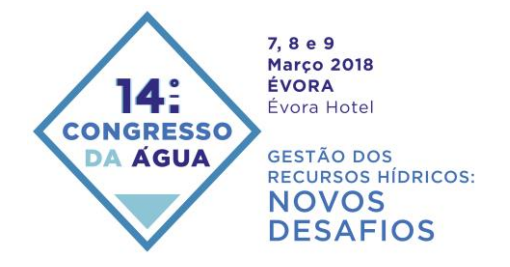

- Objeto de Dados do Modelo (MDO) é a camada em SIG processada de acordo com as propriedades do modelo e contendo pelo menos informação da discretização espacial (linhas e colunas) e temporal (períodos de tempo – SP (*stress periods*));
- ficheiro do modelo é um ficheiro de texto gerado a partir do MDO e necessário para correr a simulação.

O utilizador tem que organizar toda a informação em SIG (vetorial e *raster*) da área a modelar. Isto implica importar ou criar cada camada no QGIS implicando a identificação de um sistema de referenciação de coordenadas. O primeiro passo consiste em criar um novo modelo hidrológico e a correspondente base de dados geográfica SpatiaLite. Depois é necessário definir a discretização espacial (objetivo desta comunicação) e temporal, atribuir as propriedades hidrodinâmicas de cada camada do modelo, definir as condições de fronteira, incluindo as entradas e saídas de água. Para cada um destes níveis de informação é criado um MDO, que pode ser alimentado à custa da informação SIG inicialmente organizada.

Finalmente, uma vez ativados os pacotes necessários à simulação, todas as camadas do modelo e os MDO são traduzidos para os ficheiros de entrada do MODFLOW (utilizando o pacote FloPy) e o modelo pode ser corrido. Os resultados do modelo são depois lidos, visualizados e pós-processados.

A Fig. 3 esquematiza o fluxo de procedimentos. Os sete manuais do FREEWAT, com as referências Borsi et al. (2017), De Filippis et al. (2017a), Borsi (2017), De Filippis et al. (2017b), Serrano et al. (2017), Cannata et al. (2017) e Foglia et al. (2017), explicam detalhadamente a utilização do programa com exemplos práticos.

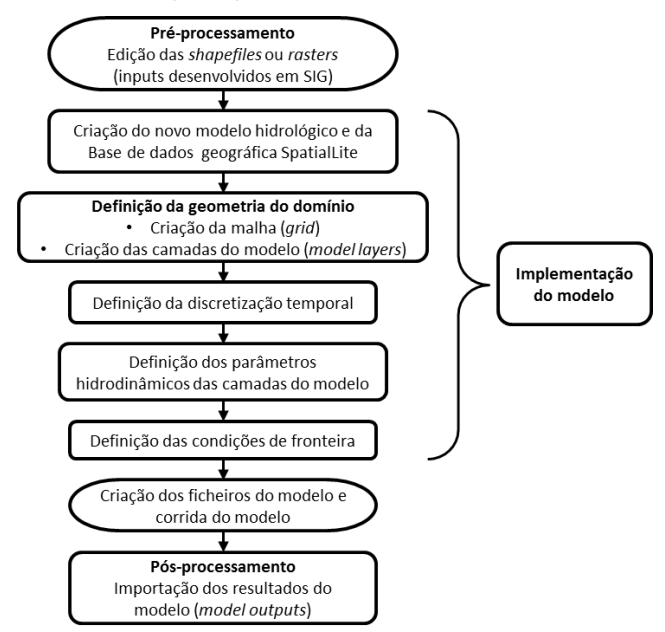

Figura 3 – fluxo de procedimentos da extensão FREEWAT para pré-processamento, criação, parametrização, estabelecimento de condições de fronteira, corrida e pós-processamento de resultados do modelo (adaptado de De Filippis et al., 2017).

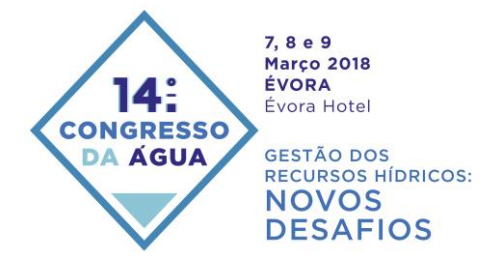

#### **4. PROCEDIMENTO DE CRIAÇÃO DA MALHA DO MODELO**

Como referido, o primeiro passo consiste em criar um novo modelo hidrológico e a correspondente base de dados geográfica SpatiaLite. Esta ação é conseguida através do menu *FREEWAT > Model Setup > Create Model*. Depois de introduzida a informação necessária, o segundo passo consiste em criar a malha do modelo, selecionando no menu *FREEWAT > Model Setup > Create Grid* (ver Fig. 4).

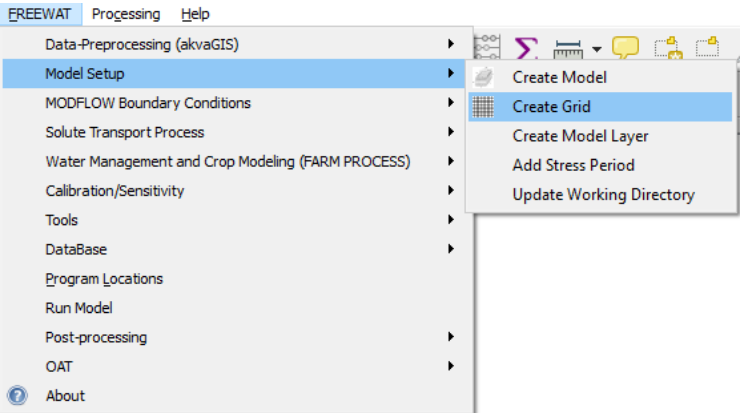

Figura 4 – Seleção da opção *Create Grid* a partir do menu FREEWAT

Na versão 1.0 do FREEWAT esta ação abre a interface apresentada na Fig. 5. As opções para a criação da malha são:

• *Grid extent* (Tamanho da malha):

O objetivo é fornecer informação sobre os cantos opostos da área a modelar, através das suas coordenadas X Min, X Max, Y Min e Y Max. Estas podem ser introduzidas de três formas:

- manualmente, preenchendo os correspondentes campos,
- no caso de existir uma *shapefile* de polígonos ou um *raster* previamente criado ou carregado para o SIG com os limites da área a modelar, selecionando esta fonte de informação em *Fetch extents from existing layer* e depois a opção *Update extents from layer*,
- no caso de se querer utilizar os limites da janela ativa do QGIS, selecionando a opção *Update extents from canvas*.
- *Grid resolution (in map unit)* [Resolução da malha (em unidades do mapa)]:

A largura das células (em unidades de comprimento) nas direções X e Y. No caso da caixa *1:1 ratio* estar ativa as células serão quadradas. Com base no tamanho da malha e na largura das células o programa calcula automaticamente o número de células da malha.

• *Output*:

Selecionar o nome do modelo hidrológico em *Model Name* e, dar o nome do MDO a criar com a malha do modelo no *Grid Name*.

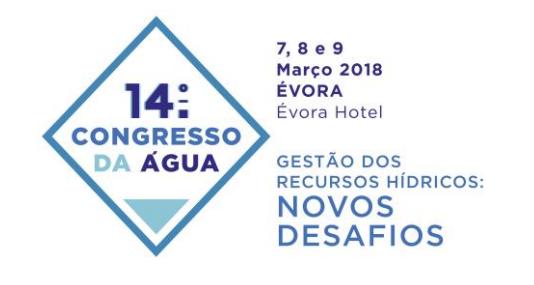

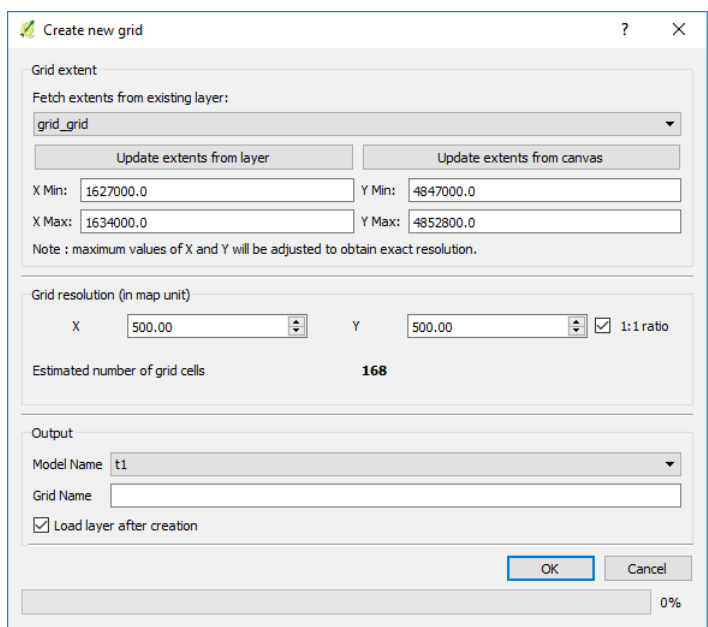

Figura 5 – Interface para a criação da malha do FREEWAT v. 1.0.

De forma a se gerar uma malha rodada, os procedimentos consistem em desenhar uma caixa com a envolvente da área a modelar, definir a malha do modelo como nos passos anteriores (utilizando o menu *FREEWAT > Model Setup > Create Grid*) e depois de gerada a malha, entrar em modo de edição dentro do QGIS, selecionar todas as células e rodar o ângulo pretendido, gravando as edições.

### **5. PROCEDIMENTO DE CRIAÇÃO DA MALHA DO MODELO DE ESPAÇAMENTO VARIÁVEL**

Os procedimentos apresentados na secção anterior são os disponíveis para gerar a malha do modelo. Têm a desvantagem de não permitirem gerar malhas de espaçamento variável, o que significa que, quando se pretende fazer modelação com mais detalhe de uma área em estudo, seja necessário reduzir o espaçamento entre células aumentando grandemente o número de células do modelo e o esforço de cálculo numérico.

Para ultrapassar esta situação, apresenta-se a introdução na extensão FREEWAT de uma opção para desenhar uma malha de espaçamento variável que foi incorporada na interface apresentada anteriormente, acessível a partir do menu *FREEWAT > Model Setup > Create Grid*. A Fig. 6 ilustra a nova interface. A diferença é a introdução de uma nova opção que é ativada selecionando a caixa *Load grid from TXT file*. Se não se ativar esta caixa, o procedimento é exatamente o mesmo descrito na secção anterior. Estando ativada, a nova opção é utilizada em vez das opções *Grid extent* e *Grid resolution (in map unit)*. Carregado o ficheiro TXT, os campos contendo as coordenadas X Min, X Max, Y Min e Y Max são automaticamente preenchidos e um espaçamento médio é apresentado nas caixas X e Y da Resolução da malha.

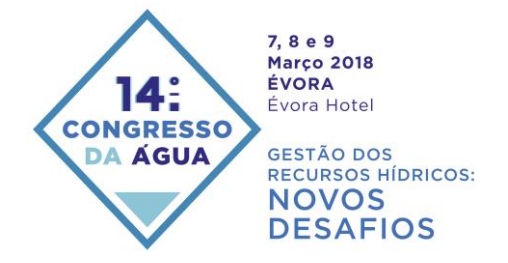

A informação necessária para criar a malha do modelo é importada do ficheiro TXT que terá que ter a estrutura apresentada na Fig. 7. A Fig. 8 ilustra o significado dos valores utilizados no ficheiro TXT, nomeadamente as coordenadas de origem, o ângulo e os espaçamentos. Finalmente a Fig. 9 mostra a malha que foi criada utilizando o processo apresentado.

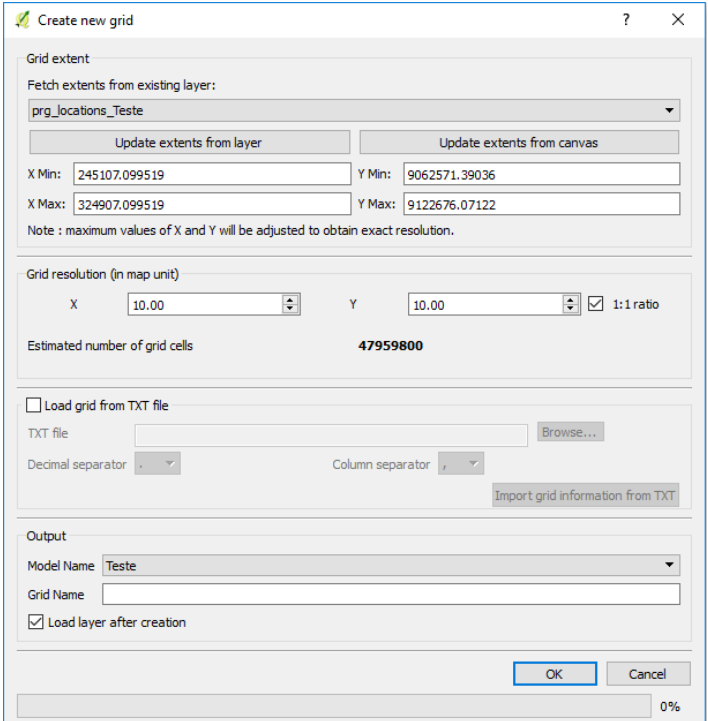

Figura 6 – Nova interface que permite a criação da malha de espaçamento variável

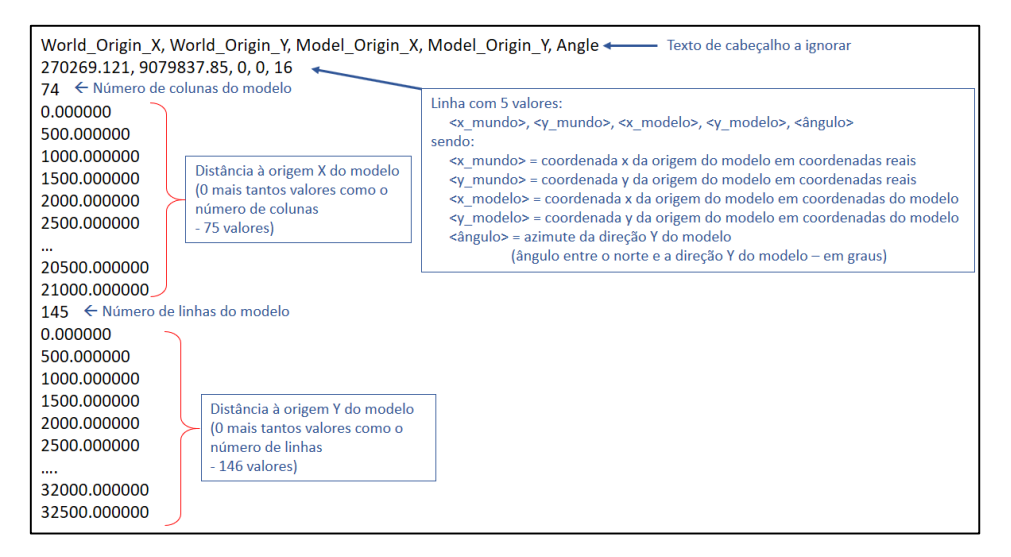

Figura 7 – Formato do ficheiro de entrada para gerar a malha de espaçamento variável

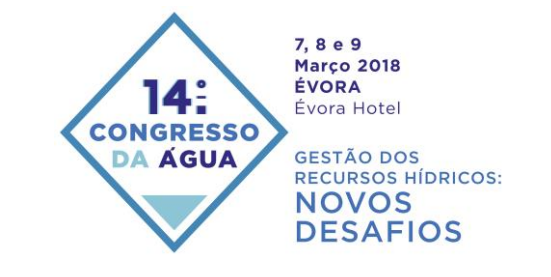

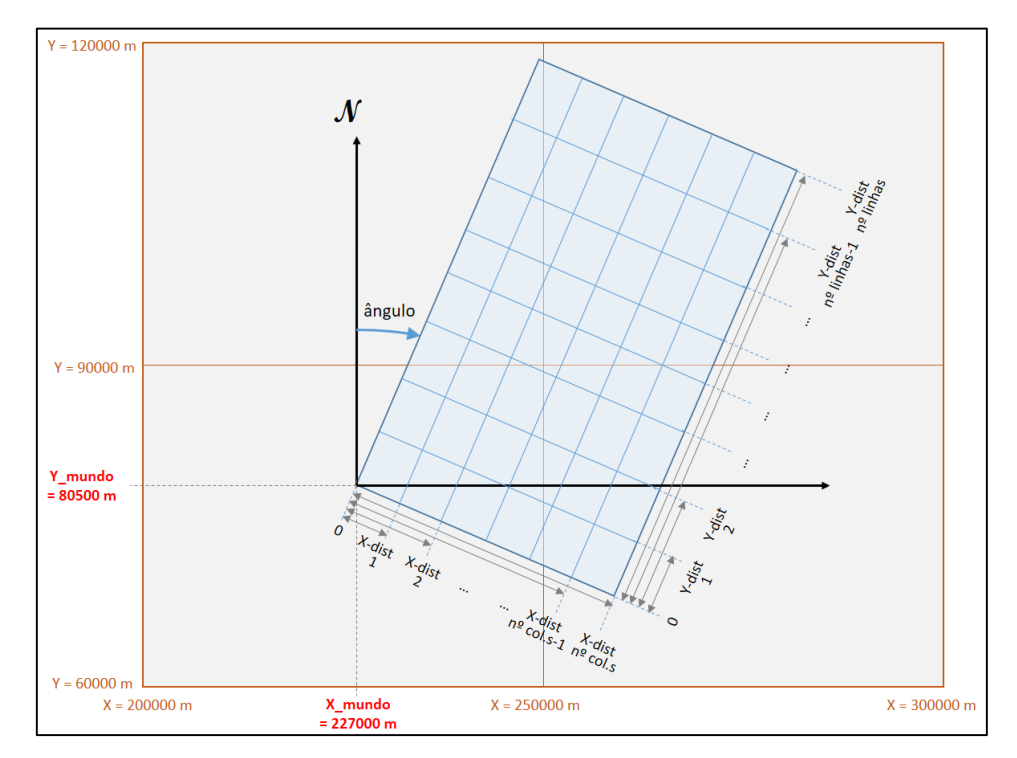

Figura 8 – Representação dos valores utilizados no ficheiro TXT para geração da malha de espaçamento variável

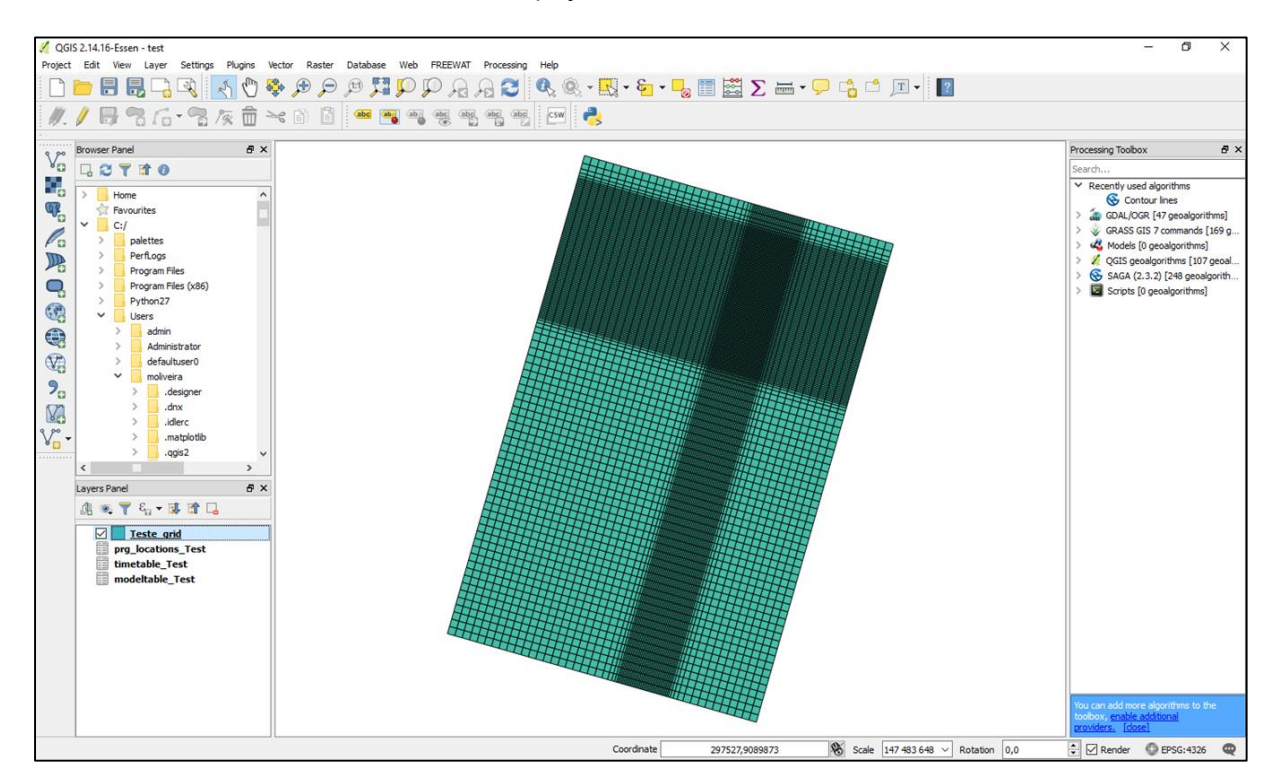

Figura 9 – Ilustração da interface do QGIS contendo a malha de espaçamento variável gerada

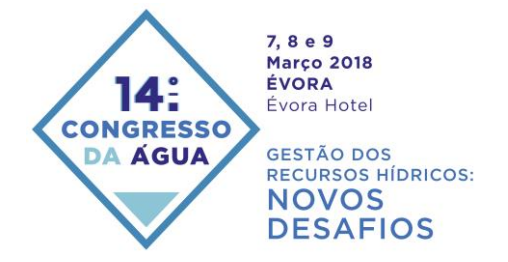

## **6. CONCLUSÕES**

O FREEWAT orienta o modelador desde o primeiro passo da criação de um modelo e o préprocessamento da informação, até ao pós-processamento (visualização) dos resultados do modelo, sempre em ambiente SIG. O FREEWAT transforma a informação pré-processada que está em formato geoespacial (ex.º *shapefiles*) nos ficheiros de entrada do modelo MODFLOW e traduz os ficheiros de saída deste modelo em *shapefiles* ou *rasters* para poderem ser visualizadas novamente no ambiente SIG.

A grande vantagem de, tanto a extensão FREEWAT, como o SIG QGIS, como o MODFLOW serem códigos abertos e gratuitos, é que permitem que qualquer pessoa os utilize, facilitando a entrega de produtos de modelação finais a clientes, incluindo, para além dos ficheiros de entrada e de saída do modelo numérico, os programas que os leem e o programa que faz os cálculos computacionais de diferenças finitas. Outra grande vantagem é que o FREEWAT é uma comunidade aberta, permitindo a qualquer interessado contribuir para o desenvolvimento do programa.

A versão 1.0 oferece um conjunto de pacotes dos programas MODFLOW e relacionados que permitem a modelação de uma grande diversidade de problemas hidrológicos. Contudo está sempre aberto a novos pacotes e funcionalidades. As suas interfaces amigáveis permitem orientar todos os passos da modelação.

Na situação apresentada nesta comunicação fez-se uma atualização da extensão FREEWAT para poder gerar e incorporar malhas de espaçamento variável, permitindo igualmente desenhar uma malha de espaçamento constante e definir a rotação da malha. Esta atualização deverá estar disponível na nova versão do programa a lançar em março de 2018.

#### **AGRADECIMENTOS**

A versão 1.0 do FREEWAT - *Free and Open Source Software Tools for Water Resource Management*, foi desenvolvida e recebeu financiamento do programa de investigação e inovação HORIZONTE 2020 da União Europeia sob o acordo de concessão número 642224 (www.freewat.eu).

Os procedimentos para a criação da malha de espaçamento variável foram desenvolvidos no âmbito do projeto de I&D&I do LNEC – Gestão do Risco e Segurança em Hidráulica e Ambiente (Processo 0605/112/20383).

#### **REFERENCES**

Bedekar, V., Morway, E.D., Langevin, C.D., Tonkin, M. (2016), MT3D-USGS version 1: A U.S. Geological Survey release of MT3DMS updated with new and expanded transport capabilities for use with MODFLOW: U.S. Geological Survey Techniques and Methods 6-A53, 69 p., [https://pubs.usgs.gov/tm/06/a53/tm06a53.pdf.](https://pubs.usgs.gov/tm/06/a53/tm06a53.pdf) (acedido a 29 de janeiro de 2018).

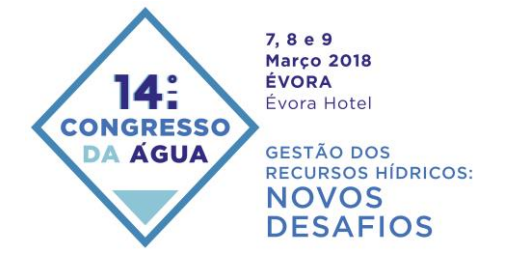

Borsi, I., Foglia, L., Cannata, M., Vázquez-Suñé, E., Mehl, S., De Filippis, G., Criollo, R., Ghetta, M., Cardoso, M., Velasco, V., Neumann, J., Toegl, A., Serrano, A., Riera, C., Rossetto, R. (2017). FREEWAT User Manual, Volume 0 - Reference Manual, version 1.0, September 30<sup>th</sup>. [http://www.freewat.eu/sites/default/files/FREEWAT\\_vol0.pdf](http://www.freewat.eu/sites/default/files/FREEWAT_vol0.pdf) (acedido a 29 de janeiro de 2018).

Borsi, I. (2017). FREEWAT User Manual, Volume 2 - Heat and Solute Transport in Subsurface Water Flow, version 1.0, September 30th. [http://www.freewat.eu/sites/default/files/FREEWAT\\_vol2.pdf.](http://www.freewat.eu/sites/default/files/%20software/FREEWAT_vol2.pdf) (acedido a 29 de janeiro de 2018).

Cannata, M., Neumann, J., Cardoso, M. (2017). FREEWAT User Manual, Volume 5 - Observation Analysis Tool, version 1.0, September 30th. [http://www.freewat.eu/sites/default/files/software/](http://www.freewat.eu/sites/default/files/software/%20FREEWAT_vol5_0.pdf) [FREEWAT\\_vol5\\_0.pdf.](http://www.freewat.eu/sites/default/files/software/%20FREEWAT_vol5_0.pdf) (acedido a 29 de janeiro de 2018).

De Filippis, G., Ghetta, M., Neumann, J., Cardoso, M., Cannata, M., Borsi I. Rossetto, R. (2017a). FREEWAT User Manual, Volume 1 - Groundwater modeling using MODFLOW - OWHM (One Water Hydrologic Flow Model), version 1.0, September 30th, [http://www.freewat.eu/sites/default/files/](http://www.freewat.eu/sites/default/files/%20software/FREEWAT_vol1.pdf)  [software/FREEWAT\\_vol1.pdf.](http://www.freewat.eu/sites/default/files/%20software/FREEWAT_vol1.pdf) (acedido a 29 de janeiro de 2018).

De Filippis, G., Borsi, I., Ghetta, M., Rossetto, R., (2017b). FREEWAT User Manual, Volume 3 – Water management and crop-growth modeling, version 1.0, September 30th. [http://www.freewat.eu/](http://www.freewat.eu/%20sites/default/files/software/FREEWAT_vol3.pdf)  [sites/default/files/software/FREEWAT\\_vol3.pdf.](http://www.freewat.eu/%20sites/default/files/software/FREEWAT_vol3.pdf) (acedido a 29 de janeiro de 2018).

Foglia, L., Toegl, A., Mehl, S. (2017). FREEWAT User Manual, Volume 6 - MODFLOW OBServation<br>process, version 1.0, September 30th. http://www.freewat.eu/sites/default/files/software/ process, version 1.0, September 30th. [http://www.freewat.eu/sites/default/files/software/](http://www.freewat.eu/sites/default/files/software/%20FREEWAT_vol6.pdf)  [FREEWAT\\_vol6.pdf.](http://www.freewat.eu/sites/default/files/software/%20FREEWAT_vol6.pdf) (acedido a 29 de janeiro de 2018).

Hanson, R.T., Boyce, S.E., Schmid, W., Hughes, J.D., Mehl, S.M., Leake, S.A., Maddock, T. III, Niswonger, R.G. (2014), One-Water Hydrologic Flow Model (MODFLOW-OWHM): U.S. Geological Survey Techniques and Methods 6–A51, 120 p., [https://pubs.usgs.gov/tm/06/a51/pdf/tm6-a51.pdf.](https://pubs.usgs.gov/tm/06/a51/pdf/tm6-a51.pdf) (acedido a 29 de janeiro de 2018).

Harbaugh, A.W. (2005). MODFLOW-2005, the U.S. Geological Survey modular ground-water model - the Ground-Water Flow Process: U.S. Geological Survey Techniques and Methods 6-A16. [https://pubs.usgs.gov/tm/2005/tm6A16/PDF/TM6A16.pdf.](https://pubs.usgs.gov/tm/2005/tm6A16/PDF/TM6A16.pdf) (acedido a 29 de janeiro de 2018).

Langevin, C.D., Thorne, D.T., Jr., Dausman, A.M., Sukop, M.C., Guo, W. (2007), SEAWAT Version 4: A Computer Program for Simulation of Multi-Species Solute and Heat Transport: U.S. Geological Survey Techniques and Methods. Book 6, Chapter A22, 39 p[. https://pubs.usgs.gov/tm/tm6a22/pdf/tm6A22.pdf.](https://pubs.usgs.gov/tm/tm6a22/pdf/tm6A22.pdf) (acedido a 29 de janeiro de 2018).

Niswonger, R.G., Panday, S., Ibaraki, M. (2011). MODFLOW-NWT, A Newton formulation for MODFLOW-2005: U.S. Geological Survey Techniques and Methods 6-A37, 44 p. [https://pubs.usgs.gov/tm/tm6a37/pdf/tm6a37.pdf.](https://pubs.usgs.gov/tm/tm6a37/pdf/tm6a37.pdf) (acedido a 29 de janeiro de 2018).

Poeter, E.P., Hill, M.C., Lu, D., Tiedeman, C.R., Mehl, S. (2014). UCODE\_2014, with new capabilities to define parameters unique to predictions, calculate weights using simulated values, estimate parameters with SVD, evaluate uncertainty with MCMC, and More. Integrated Groundwater Modeling Center Report Number: GWMI 2014-02. [http://igwmc.mines.edu/freeware/ucode/](http://igwmc.mines.edu/freeware/ucode/%20UCODE_2014_User_Manual-version02.pdf)  [UCODE\\_2014\\_User\\_Manual-version02.pdf.](http://igwmc.mines.edu/freeware/ucode/%20UCODE_2014_User_Manual-version02.pdf) (acedido a 29 de janeiro de 2018).

Serrano, A., Criollo, R., Velasco, V., Riera, C., Vázquez-Suñé, E. (2017). FREEWAT User Manual, Volume 4 - AkvaGIS (Hydrochemical Analysis Tools and Hydrogeological Analysis Tools), version 1.0, September 30th, 2017. [http://www.freewat.eu/sites/default/files/software/FREEWAT\\_vol4.pdf.](http://www.freewat.eu/sites/default/files/software/FREEWAT_vol4.pdf) (acedido a 29 de janeiro de 2018).

Zheng, C., Wang, P. P. (1999). MT3DMS, A modular three-dimensional multi-species transport model for simulation of advection, dispersion and chemical reactions of contaminants in groundwater systems; documentation and user's guide, U.S. Army Engineer Research and Development Center Contract Report SERDP-99-1, Vicksburg, MS, 202 p. [https://hydro.geo.ua.edu/mt3d/mt3dmanual.pdf.](https://hydro.geo.ua.edu/mt3d/mt3dmanual.pdf) (acedido a 29 de janeiro de 2018).

[View publication stats](https://www.researchgate.net/publication/325569354)